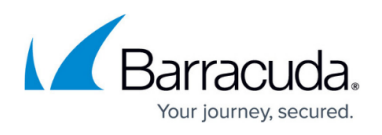

# **Understanding "Unable to Quiesce Disk" Warning During ESX/ESXi Virtual Machine Backup**

<https://campus.barracuda.com/doc/43844408/>

This article refers to the [Barracuda Backup Legacy Release](http://campus.barracuda.com/doc/43223543/) firmware or newer, and VMware 4.0 and above with the VMware license which includes access to vSphere Data Recovery API.

This article describes the possible causes of the warning "Unable to quiesce disk" encountered while backing up an ESX/ESXi virtual machine, as shown in the following image:

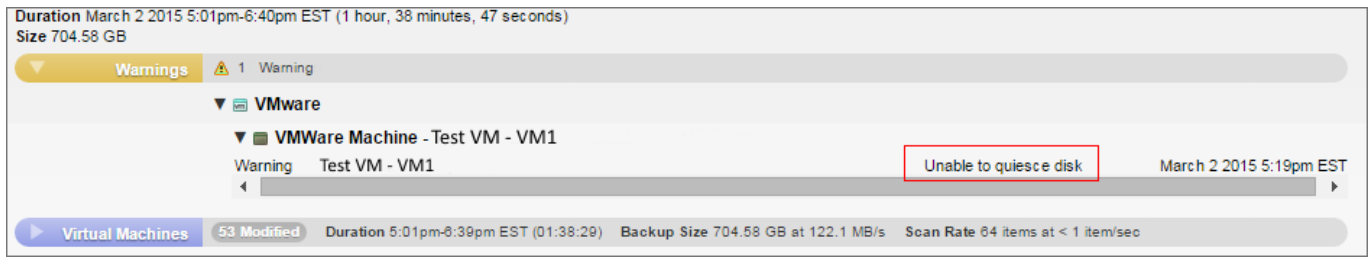

There are numerous issues that can generate this warning such as corrupt or out-of-date VMware Tools, or a VSS writer error on the guest machine.

### **Understand Quiescing**

According to VMware, quiescing a file system is a process of bringing the on-disk data of a physical or virtual computer into a state suitable for backups. This process might include such operations as flushing dirty buffers from the operating system's in-memory cache to disk, or other higher-level application-specific tasks; see the VMware knowledgebase solution [Understanding virtual machine](http://kb.vmware.com/selfservice/microsites/search.do?language=en_US&cmd=displayKC&externalId=1015180) [snapshots in VMware ESXi and ESX \(1015180\)](http://kb.vmware.com/selfservice/microsites/search.do?language=en_US&cmd=displayKC&externalId=1015180) for additional detail.

The process of quiescing a file system prior to backup provides for an application-consistent backup. Using VMware Tools, VMware instructs the guest operating system to prepare for the backup. As of firmware version 6.0.07, if it is unable to quiesce the disk, the **Unable to quiesce disk** warning is generated and the snapshot and backup are crash consistent. Though the backup is still valid in this case, it is highly recommended that you resolve the underlying issue preventing the file system from being quiesced. In firmware versions prior to 6.0.07 the backup fails with an error.

#### **Determine the Cause**

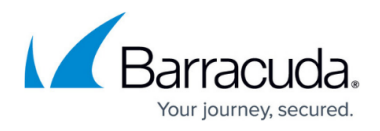

To determine the cause, you can manually snapshot the virtual machine (VM), and select the **Quiesce guest file system** option:

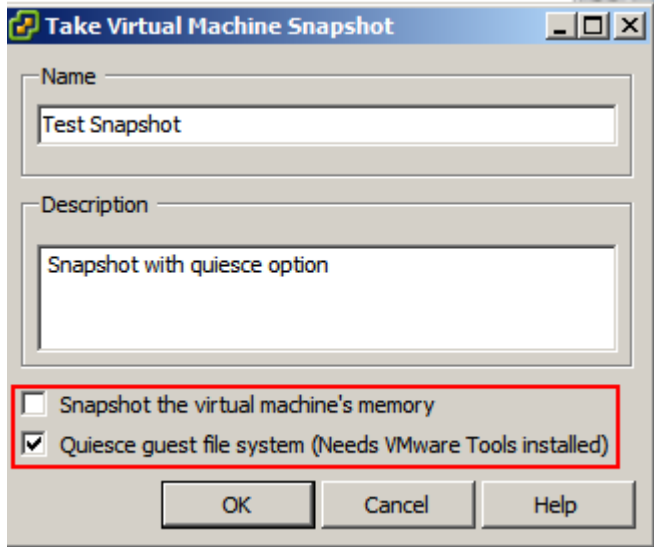

- If the **Snapshot is successful** The backup issue may be related to the time of day the backup is run and the load on the VM at the time of backup, or there may be a conflict with another backup solution at that time.
- If the **snapshot fails** Review the VMware logs as well as the additional information in this article to troubleshoot the issue.

In either case, if you need further assistance, contact **[Barracuda Technical Support](http://campus.barracuda.com/doc/5472272/)**.

For more information, refer to the following VMware knowledgebase articles and documentation:

- [Troubleshooting Volume Shadow Copy \(VSS\) quiesce related issues \(1007696\)](http://kb.vmware.com/selfservice/microsites/search.do?language=en_US&cmd=displayKC&externalId=1007696)
- [Cannot create a quiesced snapshot because the snapshot operation exceeded the time limit for](http://kb.vmware.com/selfservice/microsites/search.do?language=en_US&cmd=displayKC&externalId=1018194) [holding off I/O in the frozen virtual machine \(1018194\)](http://kb.vmware.com/selfservice/microsites/search.do?language=en_US&cmd=displayKC&externalId=1018194)
- [A virtual machine can freeze under load when you take quiesced snapshots or use custom](http://kb.vmware.com/selfservice/microsites/search.do?language=en_US&cmd=displayKC&externalId=5962168) [quiescing scripts \(5962168\)](http://kb.vmware.com/selfservice/microsites/search.do?language=en_US&cmd=displayKC&externalId=5962168)
- [Volume Shadow Copy Services Quiescing](https://pubs.vmware.com/vsphere-50/index.jsp?topic=%2Fcom.vmware.datarecovery.admin.doc_20%2FGUID-6F339449-8A9F-48C0-BE70-91A2654A79D2.html)

## Barracuda Backup

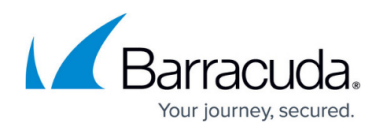

#### **Figures**

- 1. warning\_quiescing.png
- 2. VM\_snp\_q.PNG

© Barracuda Networks Inc., 2019 The information contained within this document is confidential and proprietary to Barracuda Networks Inc. No portion of this document may be copied, distributed, publicized or used for other than internal documentary purposes without the written consent of an official representative of Barracuda Networks Inc. All specifications are subject to change without notice. Barracuda Networks Inc. assumes no responsibility for any inaccuracies in this document. Barracuda Networks Inc. reserves the right to change, modify, transfer, or otherwise revise this publication without notice.